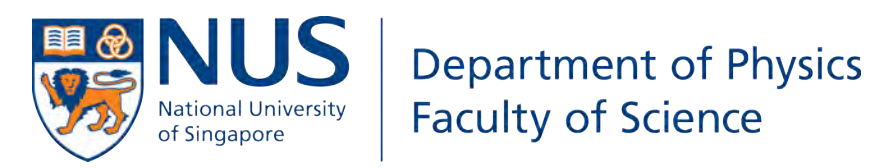

PC4199: HONORS PROJECT IN PHYSICS

# Colour based Motif in Butterfly Scales to characterise genetic variations.

By : YEO Zhen Yuan Matric No. : A0108535H

Supervisor : Asst/P Duane LOH<sup>∗</sup> <sup>∗</sup>National University of Singapore, Department of Physics Date : April 3, 2017

#### Abstract

The evolution of colours in living things have long been a huge area of interest in fields like evolution biology. In particular, structural colours may have important applications in material science. However, the formation of such thin and fine structures was not well understood.

The method of analysing easily obtainable optical microscope images was explored in this report. A Bayesian approach to segment a Bicyclus butterfly scale was used and have shown to be very successful. With that image segmentation, the motifs, or patterned spatial distribution, of colours could be studied with a soft clustering algorithm and proven to have some persistent features.

This series of development may lead to a new and practical way of characterising the diverse colours of different butterflies.

#### Acknowledgements

The author would like to dedicate this section to appreciate his supervisor Duane. Duane have spent many fruitful hours with the author to explore the new territories in this field for this project. Despite many setbacks, bugs and pivots, he managed to guide and motivate the author to, finally, complete the year long project.

Special thanks to Antónia Monteiro for the collaboration as well as Anupama Prakash for the beautiful butterfly images.

# Contents

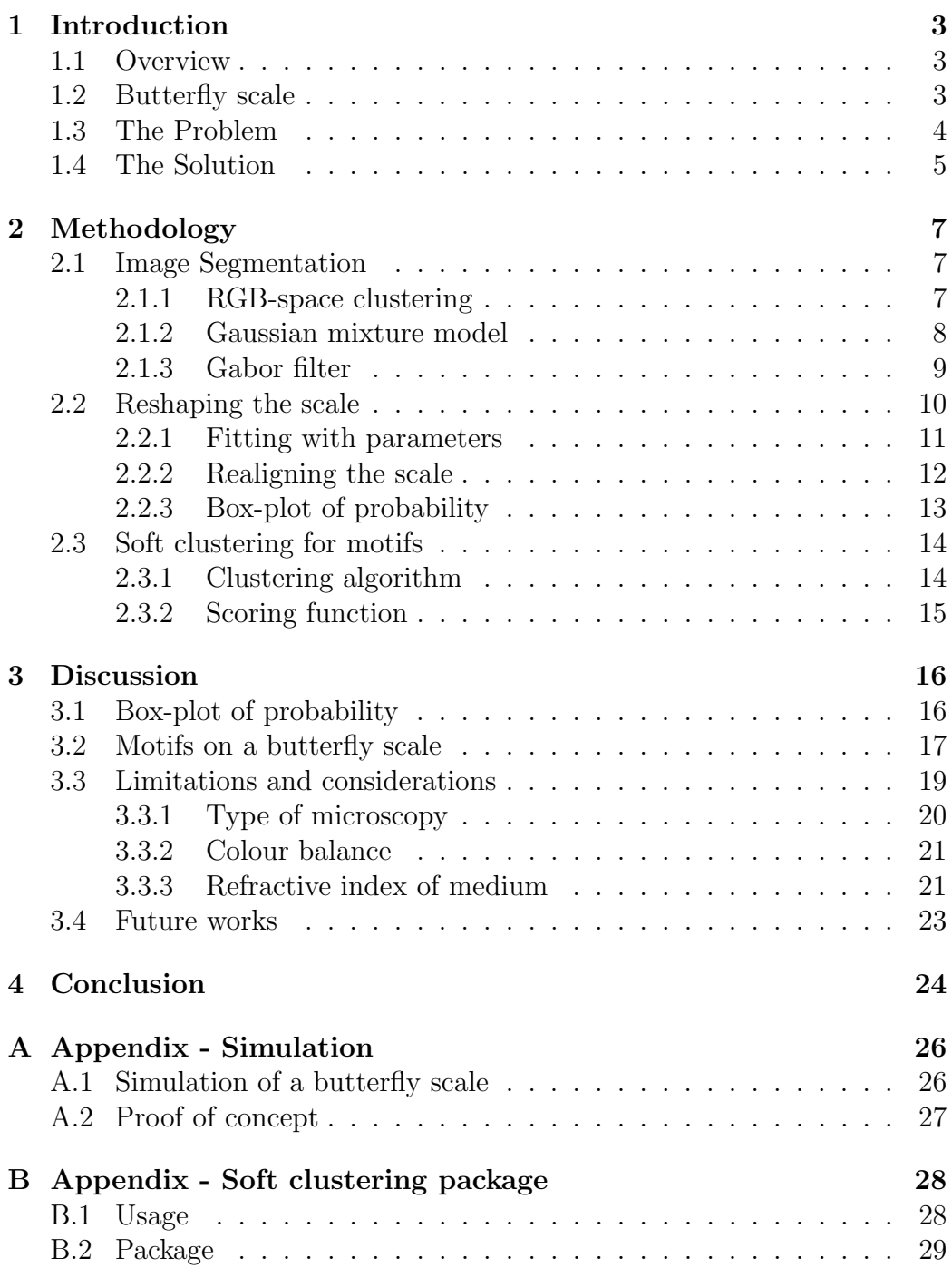

# 1 Introduction

### 1.1 Overview

Colours in living things, for a very long time, have been a topic of interest to biologists and philosophers. In the last few centuries, scientists worked hard to identify the mechanisms to produce, as well as understand the purpose of, those colours [1, 2, 3]. While most of the scientific studies were focused on the evolutionary aspects, some of them can have huge implications in materials science [2].

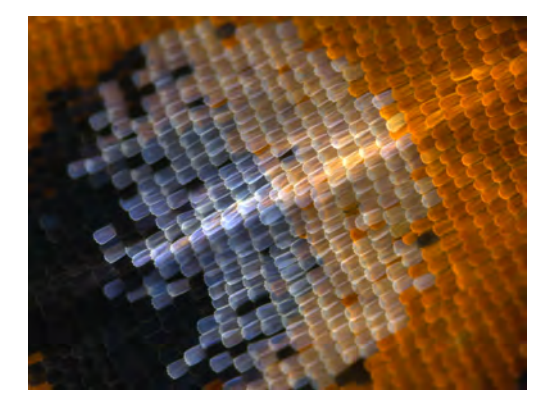

Figure 1: A section of a butterfly wing. Image taken by Anupama Prakash.

In general, colours in living things can be created by selective absorption of light by pigments (pigment colour), by interference scattering of light from highly structured tissues (structural colour) and by a combination of these elements.

### 1.2 Butterfly scale

The brilliant blue colours of a butterfly scale was thought to be a result from inference effects due to the fine structures on the scale, in contrast to the absorptive colours (brown) resulting from pigmentation. In particular, the blue colours on the Bicyclus butterflies was found out to be produced by thin

film interference at the base as illustrated in Figure 2 [4] .

These fine structures were believed to be created from a single cell

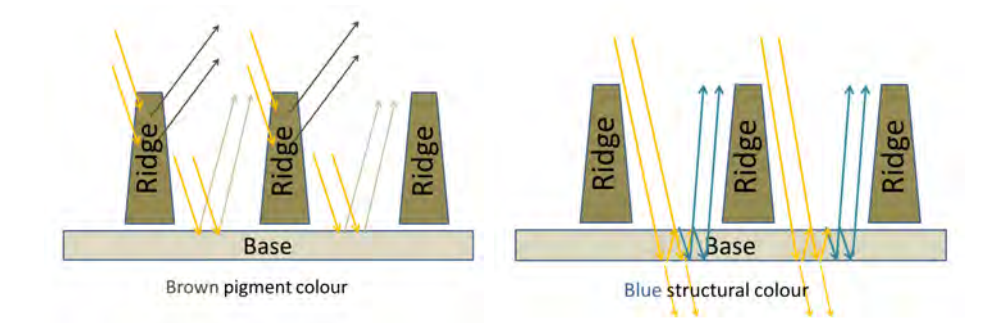

Figure 2: Model of a butterfly scale showing the distribution of (LEFT) pigment colour and (RIGHT) structural colour. For a Bicyclus butterfly, the structural colour is mainly produced at the base.

when a caterpillar metamorphoses into a butterfly [5]. Within a butterfly, the genetic information codes for the variations in the proteins and enzymes which ultimately result in the structural and pigment colours. Furthermore, between neighbouring cells, the chemical signals were sufficient to trigger the cells to differentiate and to look different from each other, for example, during the formation of eye spots, neighbouring scales communicate each other to form the different coloured rings [6].

Within a species, the gender differentiation can determine the differences in these structures and thus result in the different dominant colour for each gender. Equipped with a better understanding of these structures for the different gender within a species, one can possibly obtain better insights on how gender differentiation relates to the structural colours.

### 1.3 The Problem

In order to study the structures which produce such structural colours, a Transmission Electron Microscope (TEM) will be needed to resolve the fea-

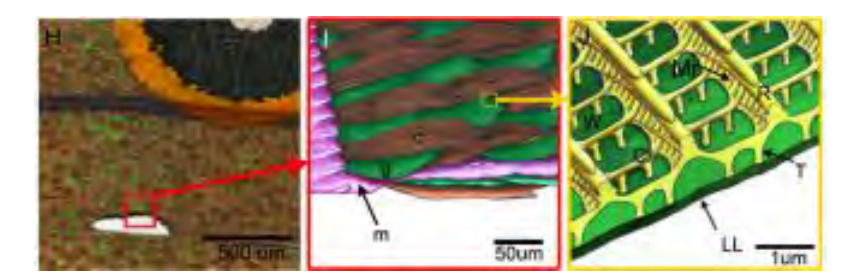

Figure 3: The close up image of a typical butterfly cover scale shows the intricate features at about 1 micron scale [7]. Such fine features can only be resolved by an equipment with a high resolution.

tures on a butterfly scale. However, in using this technique, at best, one can only observe the 3D reconstruction, without any colour information. With TEM, it is not possible to recover the colour of the structural colour, which are the colours observable to other butterflies.

The other issue of studying structural colours using TEM is that it is expensive and slow. This makes studying the changes in the structures, from genetic variations, a very costly and tedious task. At a reasonable resolution, it would cost a researcher an order of about a thousand dollar (SGD) to study a small section of the butterfly wing.

The next best method for studying 3D structures is to use 3D X-ray ptychography with the capacity to image 3D structures at a high resolution of 16nm [8, 9]. However, similar to TEM, any information of the colour is lost. Thus, studying the variations in the formation of structural colours may require other techniques.

### 1.4 The Solution

A novel approach to this problem is to apply image processing techniques as well as statistical clustering techniques on high-resolution optical images of butterfly scales. Optical microscopes are commonly found in most imaging laboratories and obtaining a high-resolution optical image is not prohibitively expensive. Furthermore, optical microscope images retain the colour information which may be useful to study their chemical origins.

However, the typical laboratory-grade optical microscope have a resolution of about 1  $\mu$ m and is unable to resolve the small features which leads to the structural colour. Instead, it is able to capture the regions which produce such colours as shown in Figure 4.

Motifs refer to a pattern and for this report, the pattern or spatial dis-

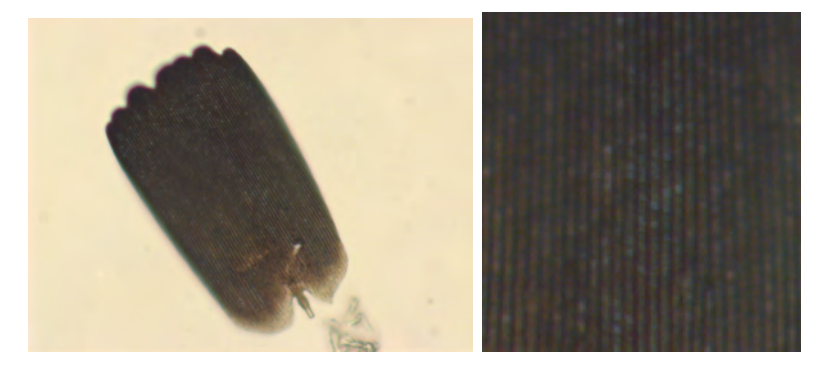

Figure 4: Cover scale Female pansy butterfly (left). Close up of the cover scale (right). Image taken by Anupama Prakash.

tribution of colours was investigated. Using this method, characterising the diverse colours of butterflies may become a relatively cheap and fast process and this may result in better insights on the different and diverse mechanisms for such colours. The techniques used were described in the following sections.

# 2 Methodology

Image processing techniques as well as clustering techniques was applied on an optical image of a butterfly scale to quantitatively study the structural features on them. For the optical image to be of quantitative use, the image was first segmented, then restructured and finally fed into a clustering algorithm. Section 2.1 explains the process of image segmentation while Section 2.2 describes the process of restructuring and re-labelling the image so that quantification is possible. Section 3.2 is focused on using the restructured image to obtain quantifiable information which could be used for further analysis.

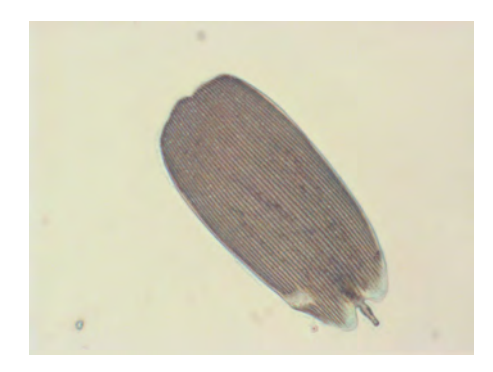

Figure 5: Optical microscope image of a Bicyclus butterfly scale.

# 2.1 Image Segmentation

### 2.1.1 RGB-space clustering

With a colour image of the butterfly scale, the RGB values of each pixel was obtained and plotted as points on a 3 dimensional scatter graph where each axis represents the individual colour channels as shown in Figure 6 (LEFT).

Observing the number of "groups" or clusters, one can identify how many major colours are present on the image. The number of points in a cluster will indicate how often those colours appear. The spread of the cluster can tell us how much do the colours deviate from its centre and finally, the spread between clusters can tell us about the "inter-mixing" between two major colour groups.

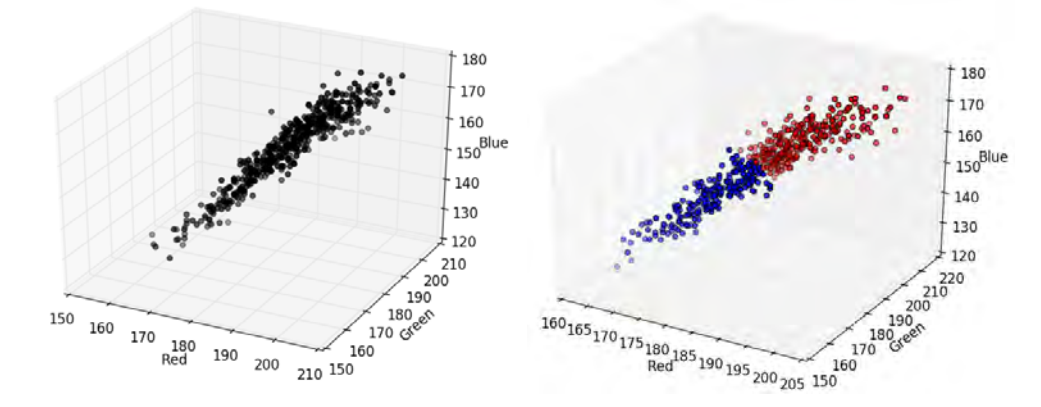

Figure 6: (LEFT) Scatter plot of the butterfly scale shows the distribution of RGB values for each pixel. Instead of distinct colors, a spread or smearing of colours can be observed. (RIGHT) The Gaussian mixture model clustering of the RGB plot. The red points were classified as the valleys and the green points were classified as the ridges.

#### 2.1.2 Gaussian mixture model

A Gaussian mixture model was used to classify the points into two clusters, one for points from the ridges and another for points from the valleys. The idea used here is that the ridges and the valleys of the scale would have distinctively different RGB values. For the case of this butterfly scale, the blue values would be more intense for the valleys since they were mainly responsible for the blue colour as shown in Figure 6 (RIGHT). With the scatter points in the RGB-space, the Gaussian mixture model will be able to determine, for each pixel, the probability of it being in each cluster.

With this clustering, it is now possible to determine the probability of a point, of a particular RGB value, to be classified as either a ridge or a valley. Mapping the probabilities back to the original scale, it is observed that the clustering does indeed correspond to the actual ridges and valleys, as shown in Figure 7. It is with this reorganisation of the image that one can possibly quantify the image.

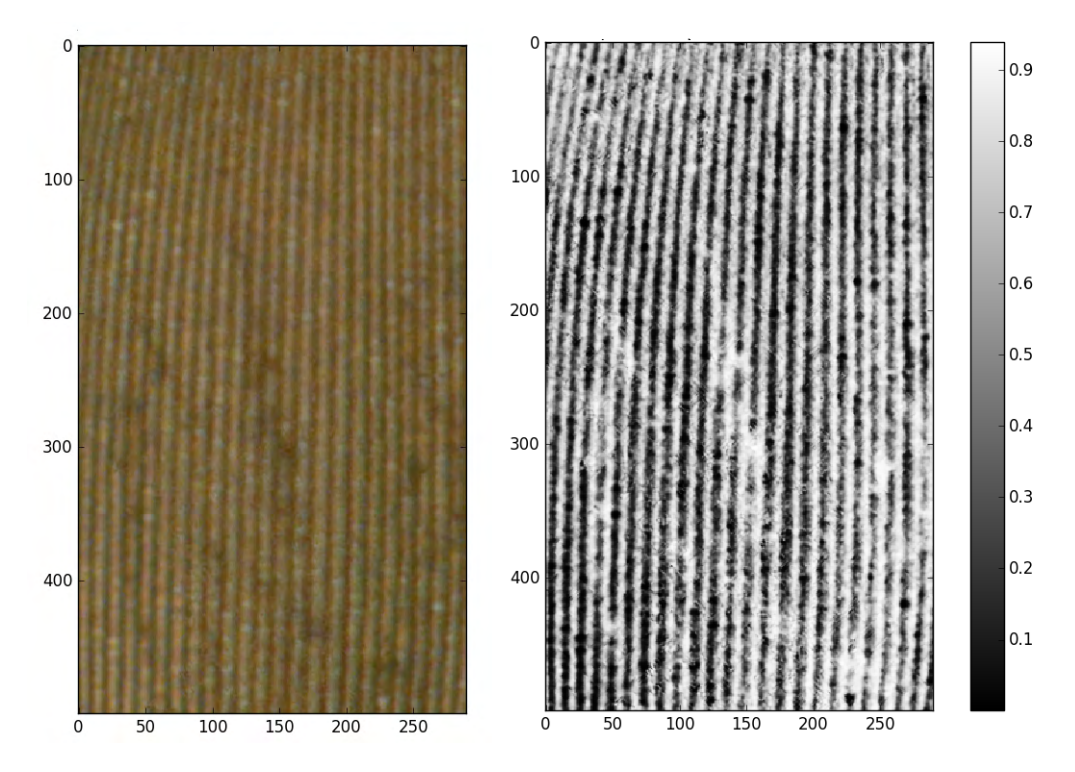

Figure 7: (LEFT) Close up of a male cover scale. (RIGHT) The probability map of a scale, where a value closer to 1 represents a high likelihood of being in the ridge and a value closer to 0 represents a high likelihood of being in the valley.

### 2.1.3 Gabor filter

With the probability map, a gabor filter was used to further modify the map so that the image can be properly segmented. A gabor filter is a filter commonly used for edge detection in computer vision applications. In this case, it was utilised to segment the ridges from the valleys in the probability map. It serves the purpose of better refinement of the classification between the ridges and valleys since there were regions where it was incorrectly classified

by the Gaussian mixture model classification.

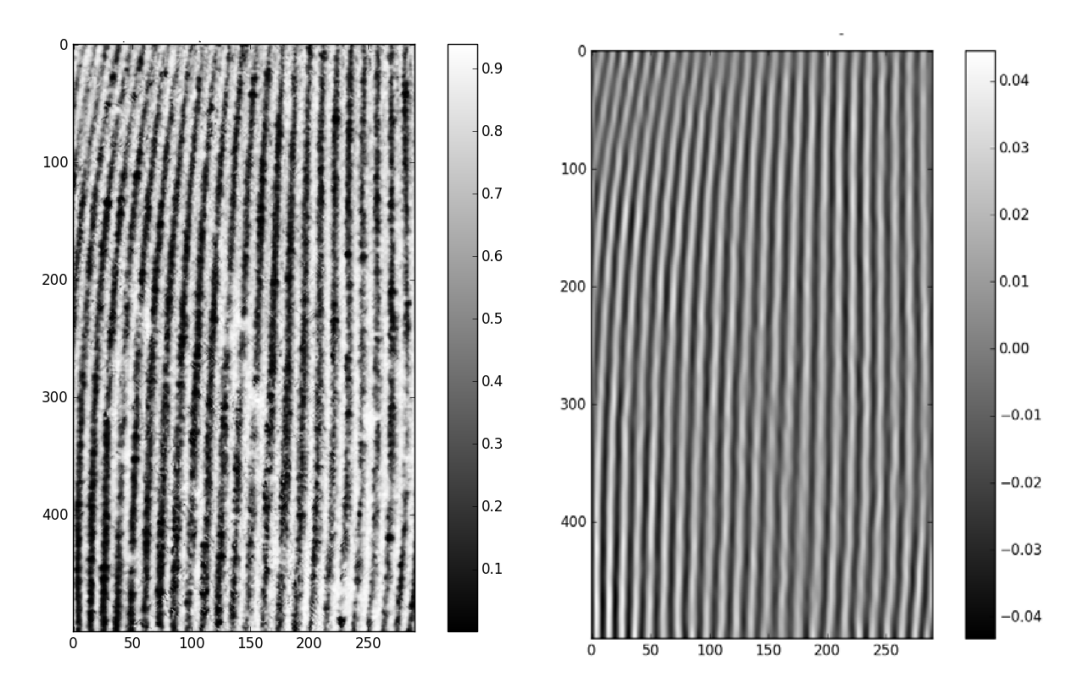

Figure 8: (LEFT) The probability map of a male cover scale. (RIGHT) The real component of the gabor filter with a frequency of 0.1. The frequency of 0.1 was chosen to suit the interval of the repeating linear pattern, which in this case, is visually identifiable as the valleys or ridges.

## 2.2 Reshaping the scale

With the proper image segmentation of the ridges and the valleys, one will be able to restructure the way he/she view the scale and finally to obtain new insights and findings. A restructured view of the scale will possibly provide a quantitative way of looking at the scale that could be used to be compared with other scales.

#### 2.2.1 Fitting with parameters

After thresholding and labelling individual ridge and valleys as shown in Figure 9. The coordinates of ridges and valleys were, separately, fit to a 4th order polynomial and a line was plotted for each of them in Figure 9. A 4th order polynomial was chosen because it was sufficient to accurately fit the shape of the ridges and valleys, while not compromising on computation speed.

With this 4th order polynomials, it is possible to retrieve the pixel values at positions relative to the line. This can be done by substituting the "x" values onto the polynomial equations to retrieve the "y" values. This greatly simplifies the process of retrieving the relevant coordinates on the scale.

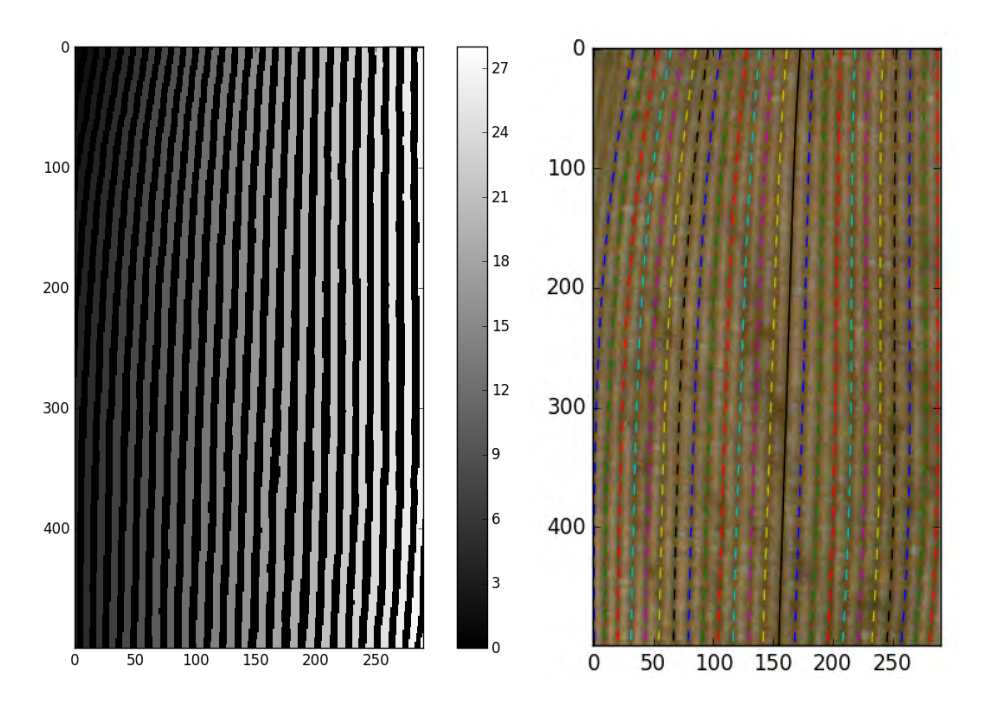

Figure 9: (LEFT) After threshold was applied and the ridges labelled with an index. (RIGHT) Fitted equation for the ridges was plotted against the original image of the cover scale to compare the quality of the fit.

#### 2.2.2 Realigning the scale

From the polynomial parametrisation, it is now easier to obtain the "x" and "y" coordinates of the valleys or ridges on the scale. This implies that it is possible to also obtain the "x" values that are perpendicular to line, using the line that is normal to the polynomial. This is shown in Figure 10.

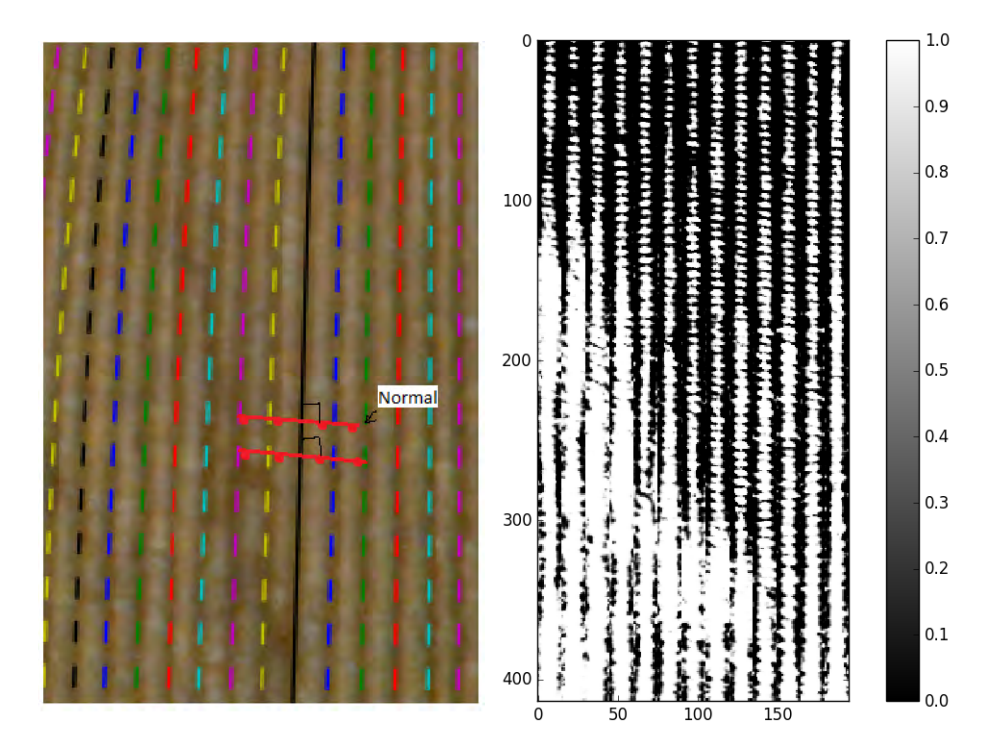

Figure 10: (LEFT) Normal lines were drawn perpendicular to the polynomials. A representative coordinate that is perpendicular to the polynomial was chosen to illustrate the perpendicular positions. (RIGHT) The probability map of a straightened scale where the valleys were straightened such that the centre of the valleys were at the centre of each column. Note the periodicity of the occurrence of the white "spots".

The straightened scale unlocks new possibilities in quantifying the diverse nature of butterfly scales. This straightening utilises the regularities between the ridges and valleys, ultimately providing some avenues for quantitative comparisons between different butterfly scales.

#### 2.2.3 Box-plot of probability

With the fitted polynomials, the points of ridges were retrieved from the probability map and one can observe quantitatively how the average ridge looks like along the length of the scale as shown in Figure 12. This could be used to quantify the differences in structures between different scales from different butterflies.

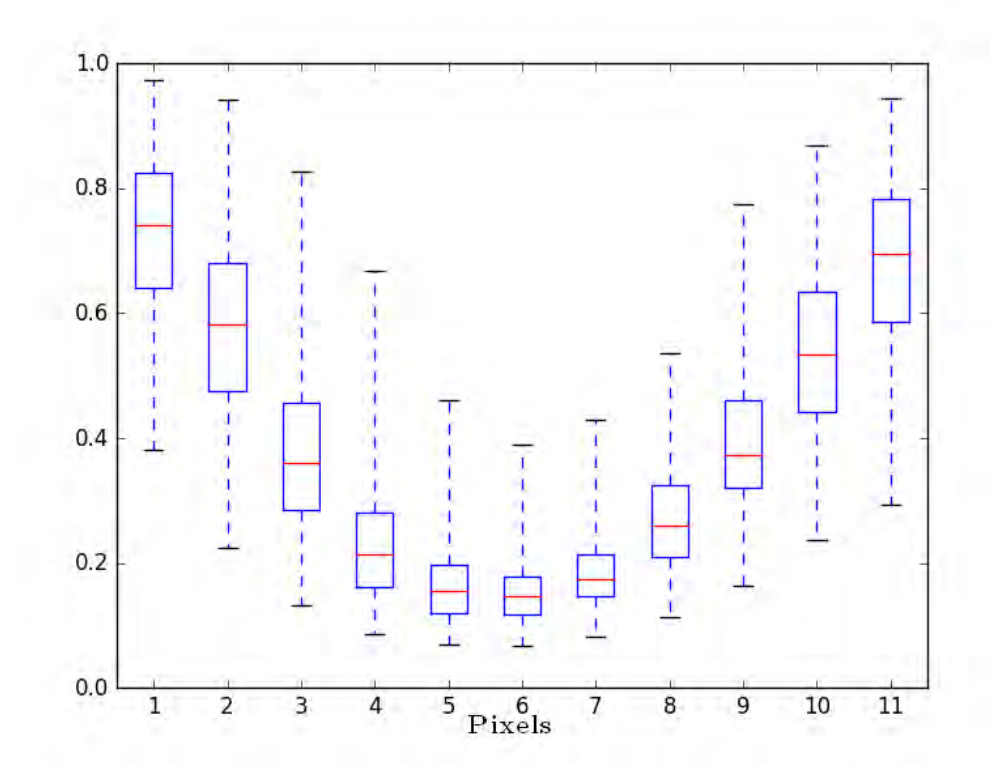

Figure 11: Statistical box-plot of a particular ridge. For every pixel along the ridge, the probability of the pixels to be classified as the ridge were tallied as a function of the distance to the central pixel. This box-plot shows the variations of the average ridge when looking at the neighbouring pixels.

Another method to quantitatively analyse a butterfly scale is to look at the persistent motifs of the shape of the valleys. This is interesting to consider because it may serve as an indicator on the number of hidden variables for the formation of such structures as described in Section 1.

This section contains the description of the soft clustering algorithm which used to obtain the motifs. Section 2.3.2 explains the scoring function used to measure the difference between two images which is a crucial component for the algorithm to function.

#### 2.3.1 Clustering algorithm

```
Input: images (I), classes (C)Output: classes (C'), weights (\rho')Initialization;
for each k in I_k do
    for each n in C_n do
         for each r in roll do
               S_{k,n,r} = a \frac{\exp[\frac{-(I_{k,r}-I_n)^2}{\Delta}]}{n}\frac{r-n}{\Delta}]
                                    ∆
         end
    end
    Normalise the score;
    for each n in C_i do
         for each r in roll do
               C'_n \rightharpoonup I_{k,r} \rightharpoonup S_{k,n,r}\rho_{n}^{'} + = S_{k,n,r}\Delta + = S_{n,r} \cdot (C_n - I_{n,r})^2end
    end
end
```
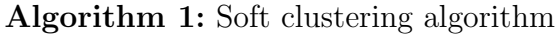

#### 2.3.2 Scoring function

While there are many types of scoring functions, the suitability of the function depends on the use case and affects the rate of convergence.

$$
S_{k,n,r} = a \frac{\exp\left[\frac{-(I_{k,r} - I_n)^2}{\Delta}\right]}{\Delta},\tag{1}
$$

where a is a normalising constant such that  $\sum S_{k,n,r} = n(I) * n(C) * n(roll)$ . This scoring function describes the differences between the classes and images by a Gaussian distribution. The sensitivity of the scoring function is controlled by the value of  $\Delta$  in the exponent, a smaller value of  $\Delta$  will cause score to be closer to zero while a larger value will cause the score to be closer to one. Hence, choosing an ideal value for  $\Delta$  is important so as to not under-fit and over-fit the classes. The algorithm includes a section where it automatically fine tunes this parameter so that an optimal value of  $\Delta$  can be obtained.

# 3 Discussion

The next two sections addresses the capacity of the methods described in Section 2 to quantify the features on different butterfly scales by comparing across butterflies of different genders in a particular species. Section 3.3 analyses the possible issues with reproducibility that was not considered. Section 3.4 discusses the extensions of this technique and how it could be extended to future studies.

### 3.1 Box-plot of probability

The image segmentation techniques as discussed in Section 2 was applied on male and female Bicyclus butterfly scales and showed promising results.

Observing the differences of the box plots between the scale from differ-

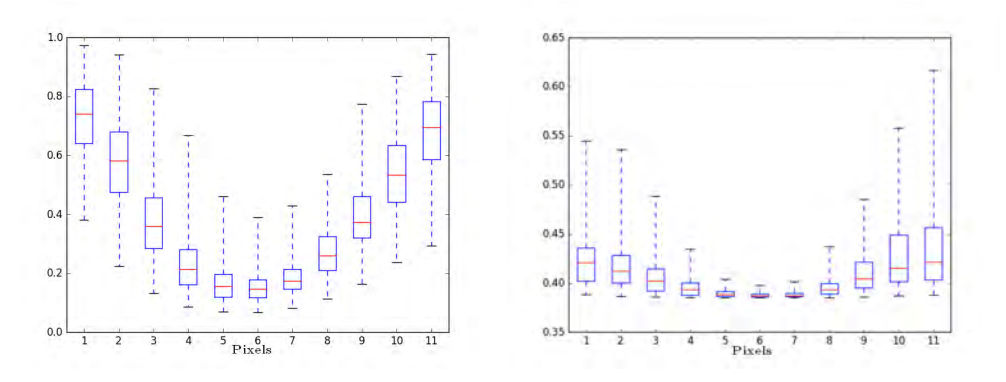

Figure 12: Box plot of an average ridge of (LEFT) male and (RIGHT) female Bicyclus butterfly scale. The deviation at the peak of the ridge is small and becomes larger when it is not at the peak. The difference in distribution were caused by difference in appearance of the butterfly scales and this features were likely to be caused by gender differentiation.

ent gender of the Bicyclus butterfly, one can conclude that there is indeed a statistical difference in the average shape of their ridges. Namely, the male ridge on the male Bicyclus butterfly varies more than the female variety.

Moreover, with the probability map of the scale, it is possible to reconstruct the 3D structure of the scale as shown in Figure 13. This was done with the assumption that the thickness of the scale is directly related to the probability that it is part of ridge. However, the limitation in this assumption is that the regions with zero probability would mean that the scale would have zero thickness. While this method produces a visually pleasing image, it may not correspond well with the actual ridge heights since the assumption of the relationship between probability and height may not hold true.

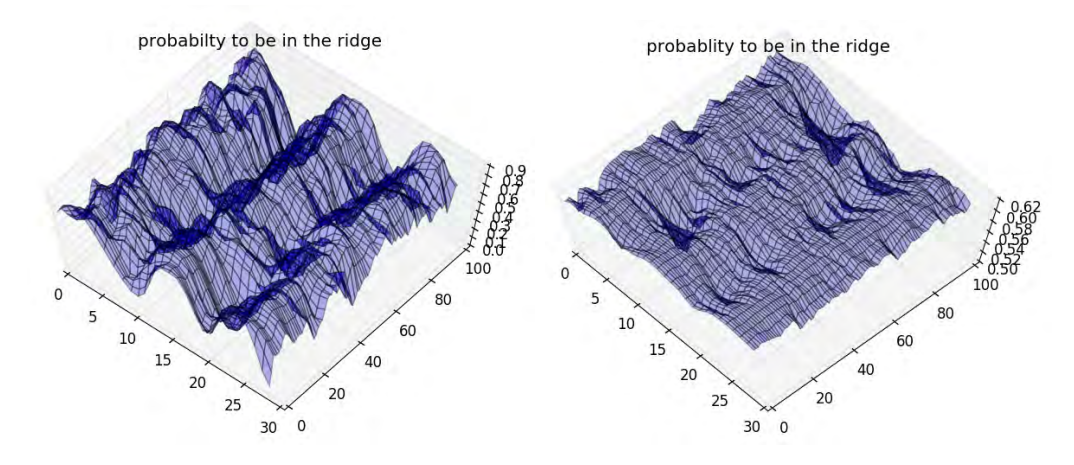

Figure 13: 3D surface plot of (LEFT) male and (RIGHT) female Bicyclus butterfly scale. The probability was used as the height in the z-axis.

### 3.2 Motifs on a butterfly scale

The soft clustering algorithm as described in Section 2 was applied to a butterfly scale in order to obtain the motifs. Recall that the purpose of studying the motifs is to attempt to answer the question of hidden variables, or at least provide insights to that issue.

From the different attempts as shown in Figure 14, it can be observed that the motifs were not consistent with each other despite being from the same scale. This clustering algorithm was further applied to the red channel of the

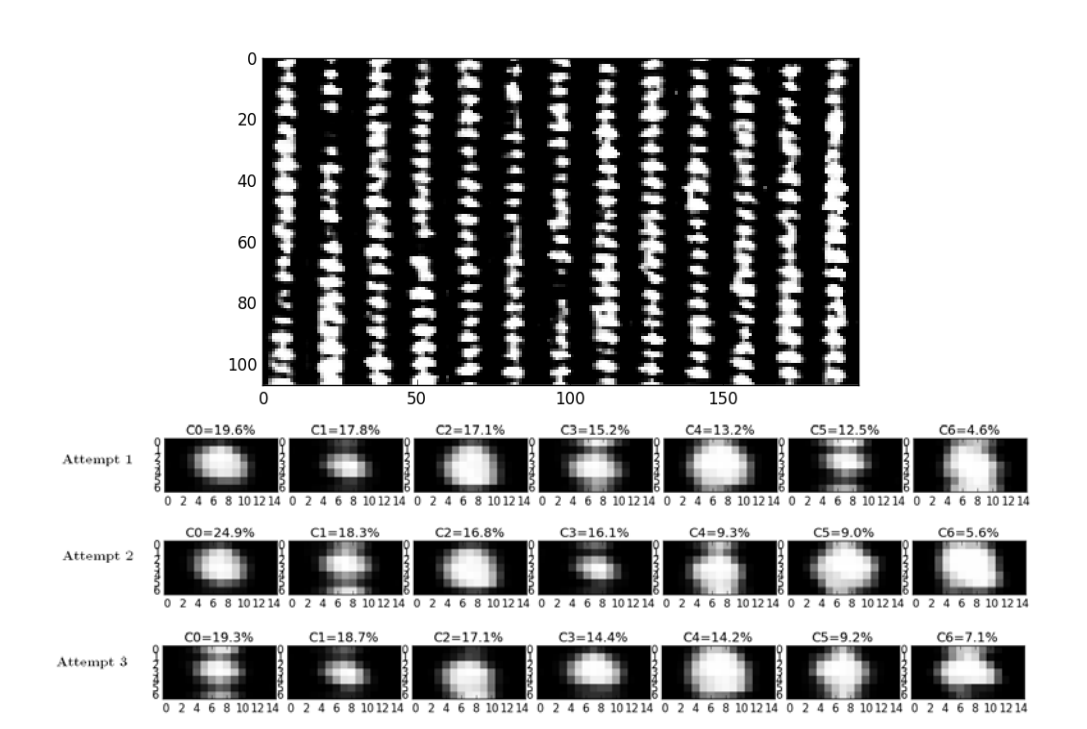

Figure 14: (TOP) Straightened probability map of the butterfly scale. (BOTTOM) Multiple attempts of different initialisation of the soft clustering algorithm.  $C_n$ refers to the  $n^{th}$  motif.

same section of the same butterfly scale and the motifs are shown in Figure 15 and showed similar results.

This results were unexpected since one would expect the motifs to appear the same for an identical image. To gain a better understanding, a fictional butterfly scale with known motifs was generated and the algorithm was applied, its results were reported in Appendix A. From the simulation, it was noted that the soft clustering algorithm was unable to obtain the same motifs if there are too many different motifs present on the image. This is likely to be the case since the valleys on the scale does look very different from each other.

While this may be a big hint that there may be too many hidden variables, there are still room for development to be able to provide a better

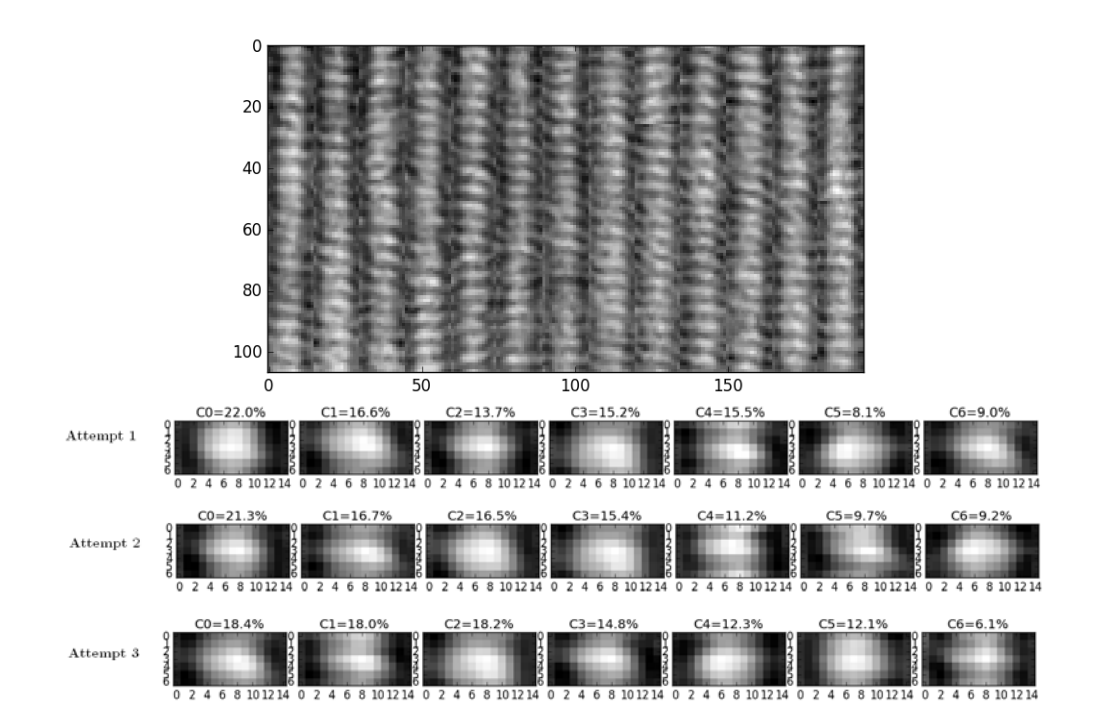

Figure 15: (TOP) Straightened red channel values of the butterfly scale. (BOT-TOM) Multiple attempts of different initialisation of the soft clustering algorithm.  $C_n$  refers to the  $n^{th}$  motif.

gauge of the number of motifs. For example, one could naively do a pair wise comparison between motifs in a single attempt as well as between different attempts. The idea here is that a truly persistent motif would appear in most, if not all, of the attempts and it could provide a rough estimate on the number of motifs present.

### 3.3 Limitations and considerations

While being affordable and accessible, imaging butterfly scales with optical microscope images does have a multitude of limitations as well as factors to consider. In the development of a technique for a high throughput screening of butterfly scales, it is impartial that most, if not all, of these factors must be accounted for.

#### 3.3.1 Type of microscopy

The butterfly scales would look different under different types of microscope and this will definitely affect the comparison studies. Consider the most common set-ups available in the common laboratory, namely, transmission microscopy and reflectance microscopy.

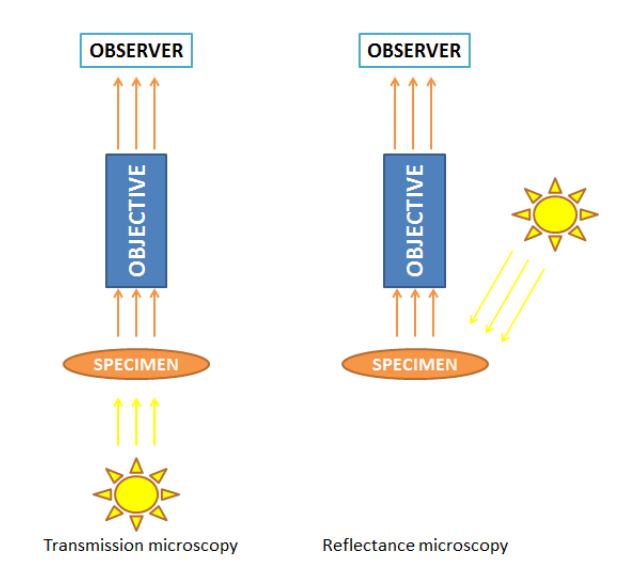

Figure 16: (LEFT) Schematic of light rays in transmission microscopy. (RIGHT) Schematic of light rays in reflectance microscopy.

Transmission microscopy is where the microscope illumination passes through the sample, followed by the microscope objective and finally to the viewer. Reflectance microscopy is where the microscope illumination reflects onto the surface of the sample and passes through the microscope objective and finally to the viewer as shown in Figure 16.

This is an important consideration when collecting optical microscopy images since butterfly scales have different optical properties under these lighting conditions. Most of the structural colour will show up in the reflectance microscopy images while both pigment and structural colour show up from the transmission microscopy.

A possible way of improving the way of fingerprinting of the structures is to compare the differences between the image from reflectance microscopy and the image from transmission microscopy. By comparing the two images, of the same butterfly scale, we can have a better contrast for the structural colours and thus providing a better fingerprint of the butterfly scale for its structural colour. This is provided that the butterfly scale images could be superimposed onto each other to obtain the differences.

#### 3.3.2 Colour balance

Ideally, the optical image of the butterfly scale would look the same when using different optical microscopes. However, this is not usually true because of difference in the image capturing device on the microscope as well as the background illumination.

The difference in the illumination will cause the colours on the butterfly scale to appear significantly different when captured by a camera. For example, when using a yellow sodium lamp as compared to a mercury vapour lamp, the image will appear to be more yellow or more blue respectively. This will cause the butterfly scale to look discoloured and thus skewing the results from the colour fingerprinting.

Colour correction will be needed to ensure that the optical images were compared with the same conditions. A possible implementation is to image the butterfly scale beside a standard colour chart. The colour chart could be used to calibrate any camera and any lighting such that quantitative comparison studies can be done.

#### 3.3.3 Refractive index of medium

The medium in which the butterfly scales were immersed in will also alter the colours captured by the optical microscope. For example, if a transmission microscope was used to capture butterfly scale images, immersing the butterfly scale in a solution with similar refractive index will reduce the contrast

between ridges and valleys. This is because less light will be reflected and hence more light will be transmitted, reducing contrast on the images. This is evident in Figure 17.

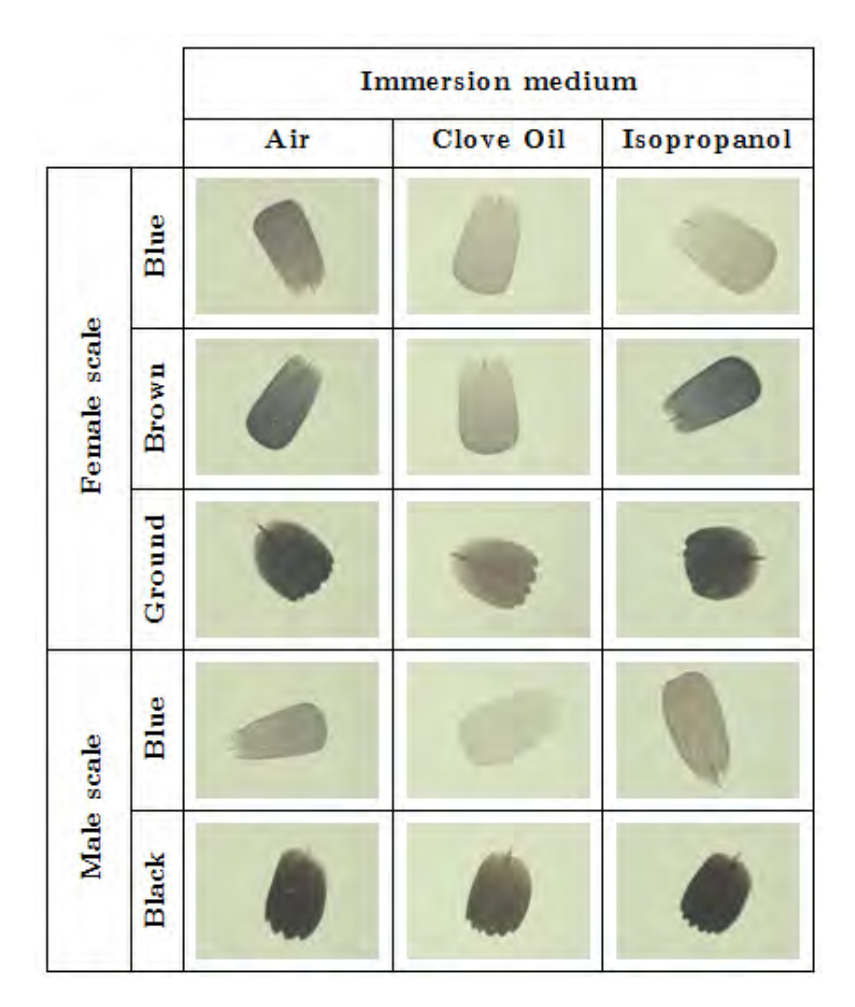

Figure 17: Transmission microscopy images of Bicyclus butterfly scales immersed in various mediums. The scales show a larger contrast in air as compared to clove oil. The refractive index of clove oil is similar to that of the butterfly scale. Images taken by Anupama Prakash.

#### 3.4 Future works

The future works can be broadly categorised into two categories, namely, development phase and application phase.

In the development phase, a deeper understanding of obtaining the motifs is needed. As suggested by Section 3.2, obtaining an ideal number of motifs may not be a trivial implementation. Furthermore, it is vital to be able to correlate this persistence in motifs with known and controlled changes in the butterfly scale. As a next step in the development phase, for example, one can look at motifs of butterfly scales where a particular gene was not expressed or purposely suppressed and compare to that of a wild type butterfly scale.

In the application phase, one has to consider the the myriad of factors that will affect the quality of the optical image. As suggested in 3.3, a standard chart could be used to calibrate different microscope and different lighting conditions. However, colour correction schemes are non-trivial and must be customised to suit the purpose of imaging butterfly scales, since the scales are usually and translucent may oversaturate the camera.

As a further extension to the project, it is possible to consider other types of motifs on a butterfly. For example, one can look at the motif of colours on a butterfly scale across the whole wing of a single butterfly. This process eliminates the need for having genetic variations and instead considers chemical signals between scales as a potential source of hidden variables. With these type of studies, one would be able to know how many type of colours there are on a butterfly. Using this knowledge, one can infer the number of mechanisms the butterfly has to produce such colours. This is an exciting approach because there must be an finite number of ways a butterfly can produce colours, since there are only a limited number of genes. However, the risk may be that the finite list of ways may be too large of a list to provide useful insights.

# 4 Conclusion

Overall, the study of structural colours in butterfly scales using microscope images was discussed. Gaussian mixture model have shown spectacular results as a general implementation of segmenting an optical image of the butterfly scale. This led to the possibility of identifying and quantifying the features on the scales. Statistical comparison using box-plots of probability maps could be used as a method to compare between scales.

The use of motifs to characterise similar features on a butterfly scale was implemented and, despite being preliminary and developmental, have shown some promising results. The methods discussed could have a big impact on the study of the mechanisms of genetic variations on structural colour because of its high throughput capabilities.

# References

- [1] W.Owen McMillan, Antnia Monteiro, and Durrell D. Kapan. Development and evolution on the wing. Trends in Ecology and Evolution, 17(3):125–133, 2002.
- [2] S Gorb. Functional Surfaces in Biology: little structures with big Effects. Springer, 1 edition, 2009.
- [3] Andrew Richard Parker. 515 million years of structural colour. Journal of Optics A: Pure and Applied Optics, 2(6):R15–R28, 2000.
- [4] M. A. Giraldo and D. G. Stavenga. Brilliant iridescence of morpho butterfly wing scales is due to both a thin film lower lamina and a multilayered upper lamina. Journal of Comparative Physiology A, 202(5):381–388, 2016.
- [5] D. G. Stavenga, H. L. Leertouwer, and B. D. Wilts. Coloration principles of nymphaline butterflies - thin films, melanin, ommochromes and wing scale stacking. Journal of Experimental Biology, 217(12):2171–2180, 2014.
- [6] Antnia Monteiro. Origin, development, and evolution of butterfly eyespots. Annual Review of Entomology, 60(1):253–271, 2015.
- [7] B. R. Wasik, S. F. Liew, D. A. Lilien, A. J. Dinwiddie, H. Noh, H. Cao, and A. Monteiro. Artificial selection for structural color on butterfly wings and comparison with natural evolution. Proceedings of the National Academy of Sciences, 111(33):12109–12114, 2014.
- [8] P. Thibault, M. Dierolf, A. Menzel, O. Bunk, C. David, and F. Pfeiffer. High-resolution scanning x-ray diffraction microscopy. Science, 321(5887):379–382, 2008.
- [9] M. Holler, A. Diaz, M. Guizar-Sicairos, P. Karvinen, Elina Frm, Emma Hrknen, Mikko Ritala, A. Menzel, J. Raabe, and O. Bunk. X-ray ptychographic computed tomography at 16 nm isotropic 3d resolution. Scientific Reports, 4, 2014.

# A Appendix - Simulation

# A.1 Simulation of a butterfly scale

A fictional butterfly scale was prepared in the following sequence of steps. First, 4 unique classes of valleys were drawn and each multiplied to a Gaussian blur as shown in Figure 18 and finally added with a 10% normally distributed noise as shown in Figure 19 (LEFT). Next, they were stitched together in random sequences to form a segmented section of a fictional butterfly scale.

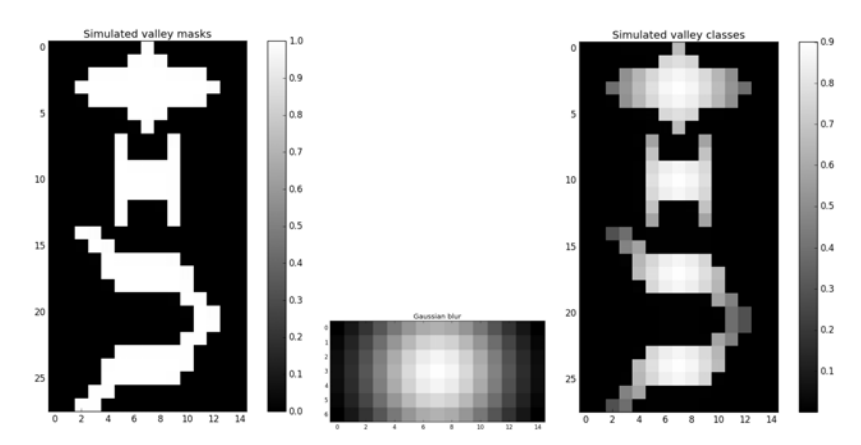

Figure 18: (LEFT) Mask for the valleys. (CENTRE) Gaussian blur array. (RIGHT) Classes of valleys.

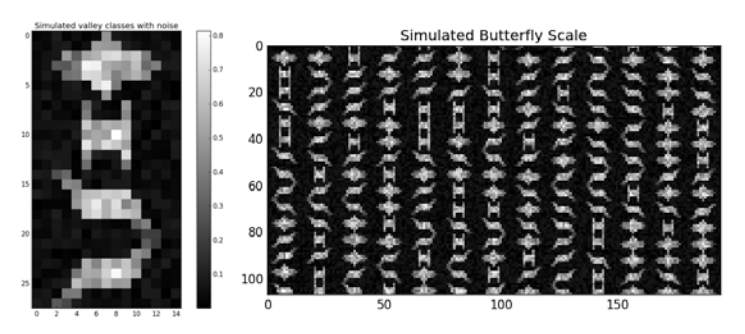

Figure 19: (LEFT) Classes for valleys with 10% noise. (RIGHT) The simulated butterfly scale.

### A.2 Proof of concept

The simulated scale was put into the soft clustering algorithm and the number of classes was varied to observe the quality of the clustering when there was an excess of classes or when there was a lack thereof.

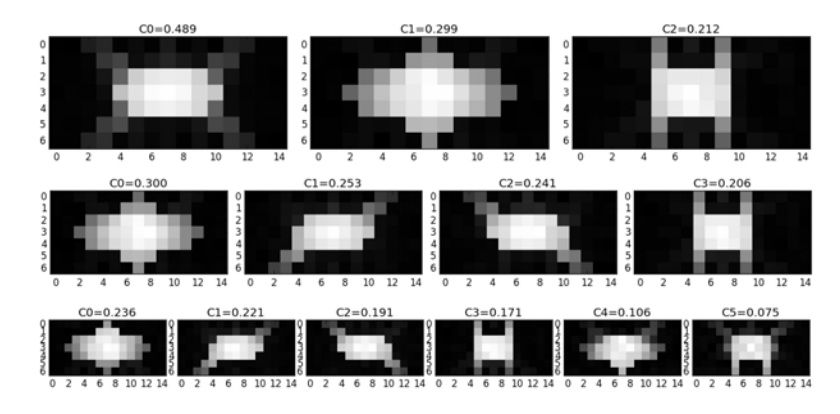

Figure 20: Top to bottom: 3, 4 and 6 classes were used in 40 iterations of the soft clustering algorithm.  $Cn = 0.489$  indicates the fraction of the valleys (48.9%) that were labelled as class 1.

With reference to Figure 20, it can be observed that if an exact amount (4) of classes was provided to the soft clustering algorithm, the clustering algorithm was able to accurately retrieve the 4 simulated classes of valleys. However, if too few or too much classes were provided, one or some of the retrieved class will have a non-unique superposition of multiple classes. Additionally, when too many classes were provided to the soft clustering algorithm, the excess classes will have a smaller fraction of valleys to be labelled in that class.

# B Appendix - Soft clustering package

The package for image segmentation and soft clustering was written in python.

# B.1 Usage

The code was run for multiple images and the result is shown in Figure 21.

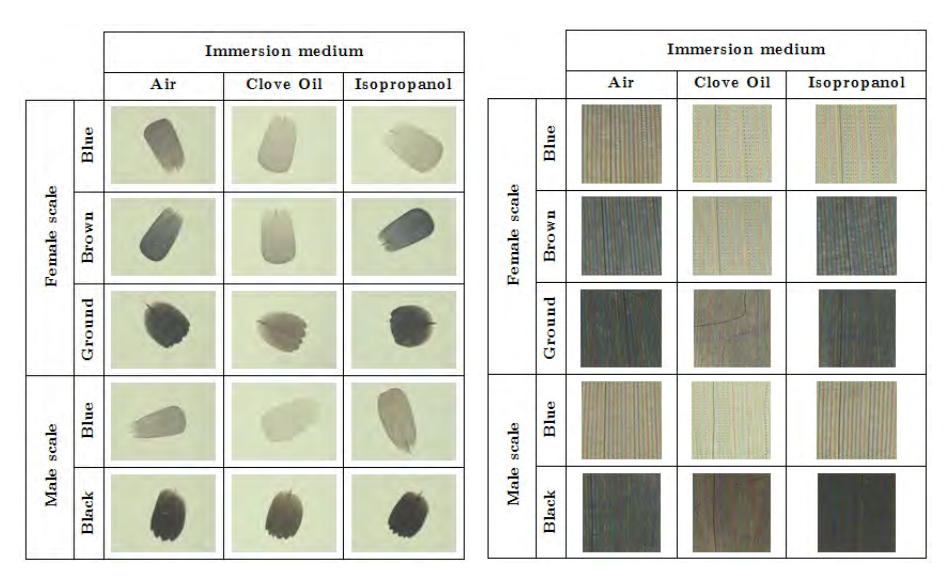

Figure 21: Code applied onto microscope images of Bicyclus butterfly scales. Images taken by Anupama Prakash.

```
from butterfly segment cluster import Butterfly Segmentation as b s
from butterfly segment cluster import Clusterer as clu
# After importing image as rawImg
## image segmentation
bScale = b s(rawImg, "Male cover scale")bScale.printCropProp()
bScale.printBox()
bScale.printOriginalValley()
## soft clustering
bCluster = clu( bScale.straightened roi ,7,15,7,0.0006)
bCluster.runIter(20)
bCluster.printClasses()
```
Figure 22: Code snippet for the usage of the package.

### B.2 Package

```
1 +  + -*- coding: utf-8 -*-
 2^{+} ""
 3 Created on Mon Mar 20 17:54:02 2017
 4 This package contains two classes : Clusterer and Butterfly_Segmentation
 5<sub>1</sub>6 - Butterfly_Segmentation segments the butterfly scale image.
 7 - Clusterer implements the soft clustering algorithm on the segmented image .
 8
 9 \sqrt{2} \sqrt{2} \sqrt{2} \sqrt{2} \sqrt{2} \sqrt{2} \sqrt{2} \sqrt{2} \sqrt{2} \sqrt{2} \sqrt{2} \sqrt{2} \sqrt{2} \sqrt{2} \sqrt{2} \sqrt{2} \sqrt{2} \sqrt{2} \sqrt{2} \sqrt{2} \sqrt{2} \sqrt{2} \sqrt{2} \sqrt{2} \sqrt{2} \sqrt{2} \sqrt{2} 10^{+0.00}11<sub>1</sub>12 from skimage filters import gabor
13 from scipy import ndimage as ndi
14 from skimage import feature
15 from matplotlib import pyplot as plt
16 import numpy as np
16 <sub>l</sub>import numpy as np<br>17 <sub>l</sub>from sklearn import mixture
18 from sklearn import decomposition
19 from scipy . ndimage . interpolation import rotate
20 \mu from skimage measure import label
21 + 1.822 class Butterfly_Segmentation:
\overline{23} \overline{\phantom{1}}24 \vert Segments an optical image of a butterfly scale.
25 | Applies gaussian mixture model to seperate the ridges from the valleys.
26 Reshapes the valleys into a straight line.
27
28 | Print functions:
29 showRawImg()
\begin{array}{ll} 29 & \text{showRawImg} () \\ 30 & \text{printGroupProp} () \end{array}31 printBox ()
32 printStraightenedValley ()
33 printOriginalValley ()
```

```
34
35<sup>1</sup> """
36 def \_init\_ (self, rawImg, name):
\begin{array}{ccc} 37 & \text{self.name = name} \\ 38 & \text{self rawImg = rawIr} \end{array}38 self . rawImg = rawImg
39 | #printCropProp variables
40 self.rot_plots = None
41 self.boxpoints = None
42 self . plotrect0 = None
43 self. plotrect1 = None
44 self . angle = None
45
\begin{array}{ccc} 45 & | & \\ 46 & | & \end{array} self.croppedImg = None
47 self.probmapridge = None<br>48 self.probmapvalley = None
             self.probmapvalley = None
49 \overline{\smash{\big)}\ } \overline{\smash{\big)}\ } \overline{\sm50 self . newbinarised = None
51 self.croppedImg = None<br>52 self.ridge_label = None
52 self.ridge_label = None<br>53 self.valley_label = None
          self.valley_label = None
54 self.scale_eqn = None<br>55 self.scale_yp = None
55 self.scale_yp = None<br>56 self.ridgedatapoints =
            56 self . ridgedatapoints = None
57 | #printStraighten variables
58 self.straightened_roi = None
59 self.relabeled_w3 = None<br>60 | #process the image
60 \mid #process the image<br>61 \mid self. process_image(
                   self.process_image()
62 | #%% public functions<br>63 | def showRawImg(self):
             def showRawImg (self):
\begin{array}{c} 64 \\ 65 \end{array} \begin{array}{c} \end{array}Displays the input image.
\frac{66}{67} \frac{1}{1}67 self.__showRe(self.rawImg, self.name)<br>68 def printCropProp(self):
             def printCropProp(self):
69 \vertPrints the probability map.
70<br>
71<br>
72<br>
73<br>
74figuresize = 20figu = plt.figure(figsize=(figusize, figusize))
74 | afigu=figu.add_subplot (2,3,1)<br>75 | imgplot = plt.imshow(self.rawI
75 imgplot = plt.imshow (self.rawImg, interpolation='none')<br>76 imafigu.set_title(self.name)<br>77 imafigu=figu.add_subplot(2,3,2)<br>78 imafigu.set_title("rotated+crop")
             afigu.set_title ( self.name )
               afigu=figu.add_subplot(2,3,2)
78 | afigu.set_title ("rotated+crop")<br>79 | for each_point in self.rot_plot
79 \parallel for each_point in self.rot_plots:<br>80 \parallel plt.scatter(each_point[0],each
80 plt.scatter (each_point [0], each_point [1], c= each_point [2])<br>81 plt.scatter (self.boxpoints [::,1], self.boxpoints [::,0], color="
81 plt.scatter (self.boxpoints [::,1], self.boxpoints [::,0], color="g")<br>82 plt.plot (self.plotrect0, self.plotrect1, 'g--')
82 plt.plot ( self.plotrect0, self.plotrect1, 'g--')<br>83 plt.imshow (rotate (self.rawImg, self.angle, reshap
83 plt.imshow (rotate (self.rawImg, self.angle, reshape=False))<br>84 exacting and the self and the self and subplot (2,3,3)
\begin{align} 84 &| & \text{affigu-figu.add\_subplot}(2,3,3) \\ 85 &| & \text{affigu.set\_title("crapped")} \end{align}85 afigu.set_title ("cropped")<br>86 imgplot = plt.imshow (self.
86 imgplot = plt.imshow (self.croppedImg, interpolation='none')<br>87 | #showRe(croppedImg, "cropped img") #3
87 | #showRe (croppedImg, "cropped img") #3<br>88 | afigu=figu.add_subplot (2,3,4)
\begin{array}{ll} 88 & \text{{\small 1}} & \text{{\small 1}} & \text{{\small 1}} & \text{{\small 2}} & \text{{\small 3}} & \text{{\small 4}} \\ 89 & \text{{\small 1}} & \text{{\small 3}} & \text{{\small 4}} & \text{{\small 5}} & \text{{\small 6}} & \text{{\small 7}} & \text{{\small 7}} & \text{{\small 8}} \end{array}\begin{array}{c} 89 \\ 90 \end{array} afigu.set_title ("ProbValley")<br>\begin{array}{c} 90 \\ 40 \end{array} imgplot = plt.imshow (self.pro
90 imgplot = plt.imshow (self.probmapvalley, cmap='gray', 9191 interpolation='none')<br>92 plt.colorbar(imgplot)
        plt . colorbar (imgplot)
```

```
93 | #showRe(probmapvalley,"prob valley") #4<br>94 | afigu=figu.add_subplot(2,3,5)
              \texttt{afigu}\texttt{=}\texttt{figu}.\texttt{add}\texttt{subplot}(2,3,5)95 afigu.set_title ("ProbRidge")
 96 imgplot = plt.imshow (self.probmapridge, cmap='gray',<br>97 imterpolation='none')
                                    interpolation='none')
 98 plt.colorbar (imgplot)
 99 \frac{1}{4} showRe (probmapridge, "prob ridge") #5
100 plt.subplots_adjust (wspace=0.1, hspace=0.1)
101 plt.show()
102 | def printBox (self):
\begin{array}{c|c}\n 103 \\
 \hline\n 104\n \end{array} \begin{array}{c}\n \text{""}\n \text{""}\n \text{""}\n \end{array}Prints the box plot for a particular ridge.<br>"""
105106 figusize = 20
107  figu = plt. figure (figsize=(figusize, figusize))
108 plt.subplots_adjust (wspace=0.1, hspace=0.2)
109 afigu=figu.add_subplot(2,3,1)110 afigu.set_title ("freq=0.085")
111 plt.imshow (np. real (self. newbinarised),
112 | interpolation='none', cmap='gray')
113 afigu=figu.add_subplot (2,3,2)114 | afigu.set_title ("cropped")
115 plt.imshow (np. real (self.croppedImg),<br>
116 minterpolation='none', cmap='gray')
116 | interpolation='none', cmap='gray')
117 afigu=figu.add_subplot (2,3,3)117 | afigu=figu.add_subplot(2,3,3)<br>118 | afigu.set_title (" ridgesnonzero")
119 plt.imshow(np.real(self.ridge_label),<br>
120 | interpolation='none', cmap='gray')
120 | interpolation='none', cmap='gray')
121 afigu=figu.add_subplot (2,3,4)121 afigu=figu.add_subplot(2,3,4)<br>122 afigu.set_title (" valleysnonzero")
\begin{array}{lll} 123 & \text{pt.} \text{imshow (np.read(self.value\_label),} \\ 124 & \text{interpolation='none', canap='gray')} \end{array}124 | interpolation='none', cmap='gray')
125 afigu=figu.add_subplot (2,3,5)126 for idx, eqn in enumerate (self.scale_eqn):<br>
127 if idx != 6 :<br>
128 plt.plot (eqn (self.scale_yp), self.scale_yp, "--")
127 \qquad if idx != 6 :
128 | plt.plot ( eqn (self.scale_yp) , self.scale_yp,"--")
\frac{129}{130} else:<br>\frac{129}{130} else:
                    plt.plot ( eqn ( self.scale_yp ) , self.scale_yp , " - ")
131 \qquad \qquad \text{array.set\_title("blk=eqn6=ridge")}132 plt.imshow (self.croppedImg, interpolation="none")
133 \Box134 Boxplot functionality.
135 \frac{1}{1} \frac{1}{1}136 afigu=figu. add_subplot (2,3,6)137 plt.boxplot (self.ridgedatapoints, whis='range')
138 plt . ylim ((0,1))139 afigu.set_title ('box plot of multiple ridges for'+str (self.name))<br>140 def printStraightenedValley (self):
140 def printStraightenedValley (self):<br>141 c_label = np.expand_dims(self.r
141 c_label = np. expand_dims (self. relabeled_w3, axis =1)/2<br>142 straightenedValley = np. append (self. straightened_roi, c_lab
142 straightenedValley = np.append(self. straightened\_roi, c\_label, axis=1)<br>143 self.__showRe(straightenedValley,"Straightened Valley")
143 self.__showRe (straightenedValley, "Straightened Valley")<br>144 def printOriginalValley (self):
          def printOriginalValley (self):
145 self.__showRe(self.original_roi,"Straightened Valleys, width = "+<br>146
\frac{146}{147} str (self.width))<br>\frac{147}{147} def process_image(self):
          def process_image (self):
148 print ("Processing image...")<br>149 #% crop and rotate
149 #%% crop and rotate<br>150 print ("Cropping and
         print (" Cropping and rotating ...")
151 edges1 = feature.canny(self.rawImg.mean(axis=2), sigma=90)
```

```
152 \hbox{ filled_edges = ndi.binary_fill_holes(edges1)
153 coords = np. where (filled_edges ==1)
154 points = np. concatenate (([coords [1]], [coords [0]]), axis=0). T
155 #% pca on the scatter<br>156 pca = decomposition.PCA
             pca = decomposition.PCA(n\_components = 2)157 pca.fit (points)
158 pcaScale0 = pca.transform (points)
159 #%% the 4 important points
160 value1 = np \cdot \text{where} (p \text{caScale0}[::, 0] == np \text{ min} (p \text{caScale0}[::, 0]))161 value2 = np.where (pcaScale0[::,0]==np.max (pcaScale0[::,0]))
162 value3 = np. where (pcaScale0[::,1] = np. max (pcaScale0[::,1]))
163 value4 = np. where (pcaScale0 [::, 1]==np. min (pcaScale0 [::, 1]))
164 \sharp \frac{4}{3} from 4 points rotate
165 | a= points [ value1 [0]][0]<br>166 | b = points [ value2 [0]][
166 b = points [value2 [0]][0]<br>167 angle = np.\texttt{rad2deg} (np.\texttt{ar})
             angle = np.read2deg(np.archive - a[-1] - b[1], a[0] - b[0]) + np.pi/2)168
169 self.rot_plots = [[points [value1 [0],0][0], points [value1 [0],1][0], "r"],<br>170 | [points [value2 [0],0][0], points [value2 [0],1][0], "r"],
[points [value2 [0], 0] [0], points [value2 [0], 1] [0], "r"],<br>171 | [points [value3 [0], 0] [0], points [value3 [0], 1] [0], "r"],
171 | [points [value3 [0],0][0], points [value3 [0],1][0], "r"],<br>172 | [points [value4 [0],0][0], points [value4 [0],1][0], "r"]]
                                   172 [ points [ value4 [0] ,0][0] , points [ value4 [0] ,1][0] ," r "]]
173 boxpoints = np.\,\text{array} ([[]])
174 for value11 in [value1, value2, value3, value4]:<br>175 mewpoint = self.__rotate_point(points[value]
175 newpoint = self.__rotate_point (points [value11 [0], 1],<br>176 points [value11 [0], 0],
                176 points [value11 [0], 0],
\begin{array}{ccc}\n 177 & \text{angle}, \\
 178 & \text{self}.\text{ra} \\
 179 & \text{self}.\text{ra}\n \end{array}self.\,rawImg.\,shape [0]/2,
179 self.rawImg.shape [1]/2)<br>180180 if boxpoints shape == 0 :<br>181 boxpoints = newpoint
\begin{array}{ccc} 181 & \text{boxpoints} = \text{newpoint} \\ 182 & \text{else} \end{array}else:
183 boxpoints = np.append(boxpoints, newpoint)
184 boxpoints = boxpoints reshape (-1, 2)\begin{array}{lll} 185 & = & \texttt{self. boxpoints = boxpoints} \\ 186 & = & \texttt{xwidth = np.abs (boxpoints)} \end{array}xwidth = np. abs (boxpoints [0,0]-boxpoints [1,0])//5)187 ywidth = np. abs (boxpoints [2,1] - boxpoints [3,1])//5
188 if boxpoints [2,1] > boxpoints [3,1]:
189 | y2, y1 = boxpoints [2,1], boxpoints [3,1]
190 else:
191 y2, y1 = boxpoints [3, 1], boxpoints [2, 1]
\begin{array}{ccc} 192 & 122 & 15 \ 193 & 122 & 15 \ \end{array} x2 = boxpoints [1,0]
\begin{array}{ccc} 193 & 22 = \text{boxpoints} [1,0] \\ 194 & 3 \text{self.}\text{plorrect0 = [y]} \end{array}194 self.plotrect0 = [y1+ywidth,y2-ywidth,y2-ywidth,y1+ywidth,y1+ywidth]<br>195 self.plotrect1 = [x2-xwidth, x2-xwidth,x1+xwidth,x1+xwidth,x2-xwidth
             self.plotrect1 = [x2-xwidth, x2-xwidth, x1+xwidth, x1+xwidth, x2-xwidth]196 self.angle = angle
197 #%% from 4 points rotated, crop and then continue
198 | rotatedImg = rotate (self.rawImg, angle, reshape=False)
199 croppedImg = rotatedImg [int (boxpoints [0, 0] + xwidth):
200 int (boxpoints [1,0] - xwidth),<br>201 int (y1+ywidth):
\frac{201}{202} int (y1 + ywidth):<br>\frac{202}{202} int (y2 - ywidth)]
                                           int (y2 - ywidth)]
203 | \text{*} % gaussian mixture model to get the seperation<br>204 | print ("Applying gaussian mixture model clustering...")
204 print ("Applying gaussian mixture model clustering...")<br>205 g = mixture.GMM(n_components=2)
205 g = mixture. GMM (n_components=2)<br>206 coords5 = croppedImg.reshape (-1,
             \text{coordinates} = \text{croppedImg}.\text{reshape}(-1,3)207 | #%% add pcascale to coords<br>208 | g.fit(coords5)
               g.fit (coords5)
209 | v = g.\texttt{predict\_prob} array (coords5, dtype="int64"))
210 + \frac{4}{3} finding the correct class for valleys or ridges
```

```
211 c_shape = croppedImg.shape [:2]
212 prob_class_0 = w[:,0].reshape(c_shape)
213 prob_class_1 = w[:,1].reshape(c_shape)
214 class0x = np.\text{where (prob\_class_0 == np.max (prob\_class_0))[0][0]215 class0y = np.\text{where (prob\_class_0 == np.max(prob\_class_0))[1][0]}216 class1x = np. where (prob\_class\_1 == np.max(prob\_class\_1))[0][0]
217 class1y = np.where (prob\_class_1 == np.max( prob\_class_1 ))[1][0]
218 class0_brightness = np.sum(croppedImg[class0x, class0y])219 class1_brightness = np.sum(croppedImg[class1x,class1y])
220 \hbox{} #compares between the brightest points to identify ridge from valleys
221 if class0_brightness < class1_brightness:
222 probmapvalley = prob\_class\_1223 probmapridge = prob_class_0
224 else:
225 probmapvalley = prob_class_0
226 probmapridge = prob\_class\_1227 self. croppedImg = croppedImg
228 self. probmapvalley = probmapvalley
229 self. probmapridge = probmapridge
230 | #%% doing analysis on the probmap
231 print ("Running gabor filter...")
232 for freq in [0.085]:
233 filt_real, filt_imag = gabor (probmapridge, frequency=freq)
234 | newbinarised = filt_real >0
235 \hbox{~~} valley_label = label(1-newbinarised)
236 ridge_label = label (newbinarised)
237 self.newbinarised = newbinarised
238 self.valley_label = valley_label
239 self.ridge_label = ridge_label
240 | #%% fitting eqns to ridges and valleys
241 print ("Fitting eqns to ridges and valleys...")
242 eqn_ridge=()
243 for i in range (1, np.max(ridge\_label)):
244 coords = np. where (ridge_label == i)<br>245 coef = np. polyfit (coords [0], coords [1], 4)
            \texttt{coeff} = np.\texttt{polyfit} ( coords [0] , coords [1] , 4)
246 p3 = np.poly1d (coeff)247 if len(coords[0]) >200 and len(coords[0]) <5000:
248 eqn_ridge = p3 if eqn_ridge.count ==0 else eqn_ridge + (p3,)
249
250 eqn_valley=()
251 for i in range (1, np.max(valuey\_label)):
252 coords = np.\text{where}(\text{valley\_label == i})253 \hbox{coeff} = \hbox{np.polyfit} (coords [0], coords [1], 4)
254 p3 = np.poly1d (coef)
255 if len(coords[0]) >200 and len(coords[0]) <5000:
                eqn\_valley = p3 if eqn\_valley. count ==0 else eqn\_valley +(p3,)
250 256 4\%### drawing lines on the original image<br>257 \ldots #%### drawing lines on the original image<br>257 \ldots = nn.linspace(0, croppedImg.shape[0]-1, crop
258 yp = np. linspace (0, croppedImg. shape [0] -1, croppedImg. shape [0])
259 self.scale_eqn = eqn_ridge
260 self.scale_yp = yp
261 #%### observing one particular ridge over the length of the scale
262 | xp = np. linspace (10, croppedImg.shape [0] -21, croppedImg.shape [0] -30)
263 widthh = 5
264 one_ridge = np.\,\text{array} ([])
\begin{array}{ccc} 265 & \text{for ridge in } [4,5,6]: \\ 266 & \text{temp} = self._-\text{imcurve} \end{array}266 temp = self.__imcurvecorrected (probmapridge, xp,<br>267 eqn_ridge [ridge], widthh)
267 eqn_ridge [ridge], widthh )
268 small simple process one pridge = temp if len (one ridge) ==0 else np. append (temp,
\begin{array}{c|c} 268 & \text{one\_ridge} = \text{temp if len}(\text{one\_ridge}) = 0 \text{ else } np.\text{append}(\text{temp},\\ 269 & \text{one\_ridge}\end{array}
```

```
270 axis = 0)
271 r_pts = np. array ([])
272 for row in range (len (one_ridge)):
273 roww = [one_ridge [row]]
274 r_pts = roww if len (r_{\text{pts}})==0 else np. append (r_{\text{pts}}, roww, axis =0)
275 * * * * * * * * *276 self. ridgedatapoints = r_{\text{pts}}277 + cropping to the top half of the probability map
278 \cdots \cdots \cdots \cdots \cdots \cdots \cdots \cdots \cdots279 \qquad \qquad \text{crop\_height2 = 107}280 yp=np.arange(crop_height1,crop_height2)#probmapvalley.shape[0])
281 \qquad for wid in [7]:
282 highestpoints1 = self.__imcurvecorrected (probmapvalley,
eqn_valley [3], wid ) with the set of the set of the set of the set of the set of the set of the set of the set of the set of the set of the set of the set of the set of the set of the set of the set of the set of the set 
283 kighestpointsShow = np.copy(highestpoints1) yp,eqn_valley[3],wid)
285 \mid for vnumber in range (4, \text{len}(\text{eqn\_valley}) - 3):
286 | temp = self. __imcurvecorrected (probmapvalley, yp,
eqn_valley [ vnumber ], wid ) \epsilon eqn_valley [ vnumber ], wid )
288 | highestpoints1 = np. append (highestpoints1, temp, axis=0)
289 highestpointsShow = np. append (highestpointsShow, temp, axis=1)
290 straightened_roi = np. copy (highestpoints1)
291 | \qquad \qquad original_roi = np.copy (highestpointsShow)
292 +% clustering by gausion
293 g3 = mixture. GMM (n_components=3)
294 \mid feature_set = straightened_roi #croppedImg.reshape (-1,3)
295 pca3 = decomposition. PCA (n_components=15)
296 | pca3.fit(feature_set)297 | pcaScale3 = pca3.transform (feature_set)
298 g3.fit (pcaScale3)
298 | g3.fit(pcaScale3)<br>299 | w3=g3.predict_proba(pcaScale3)
300 relabeled_w3 = np.\argmax(w3, axis=1)301 | *** saving straighted ridge
302 self straightened_roi = straightened_roi
303 self.original_roi = original_roi
304 self.width = wid
305 \hbox{\scriptsize~self. relabeled\_w3} = relabeled_w3
305 | self.relabeled_w3 = relabeled_w3<br>306 | #%% helper methods
307 | def \text{--} saveRe (self, array, title):
308 ^{\circ} ^{\circ} ^{\circ} ^{\circ} ^{\circ} ^{\circ} ^{\circ} ^{\circ} ^{\circ} ^{\circ} ^{\circ} ^{\circ} ^{\circ} ^{\circ} ^{\circ} ^{\circ} ^{\circ} ^{\circ} ^{\circ} ^{\circ} ^{\circ} ^{\circ} ^{\circ} ^{\circ} ^{\circ} ^{\circ} ^{\circ} ^{\circ} ^{\circ} ^{\circ} ^{\circ}309 Prints and saves real part of an array, with title as string
310 ^{\circ} ^{\circ} ^{\circ} ^{\circ} ^{\circ} ^{\circ} ^{\circ} ^{\circ} ^{\circ} ^{\circ} ^{\circ} ^{\circ} ^{\circ} ^{\circ} ^{\circ} ^{\circ} ^{\circ} ^{\circ} ^{\circ} ^{\circ} ^{\circ} ^{\circ} ^{\circ} ^{\circ} ^{\circ} ^{\circ} ^{\circ} ^{\circ} ^{\circ} ^{\circ} ^{\circ}311 width = 10
312 height = 10
313 plt.cla
314 plt.figure(figsize=(width, height))
315 imgplot = plt.imshow (np.real (array), cmap='gray', interpolation='none')
316 plt.colorbar (imgplot)
317 plt.title (str (title))
\frac{318}{10} plt.savefig(str(title)+".png")
319 def __showRe (self, *arg):
320 \overline{\phantom{0}}321 Prints real part of an array, with title as string
322 ^{\circ} ^{\circ} ^{\circ} ^{\circ} ^{\circ}323 \overline{\phantom{0}} array = arg[0]
324 width = 10
325 height = 10<br>326 plt.cla
        plt.cla
327 plt.figure (figsize=(width, height))
328 imgplot = plt.imshow (np.real (array), cmap='gray', interpolation='none')
```

```
329 plt.colorbar (imgplot) #, interpolation='none', aspect='auto'
330 if len(arg) == 2:
331 plt.title (str (arg[1]))
332 def __between (self, p1, ratio, p2):
333 return 1.0*pi*(1-ratio)+1.0*p2*ratio334 def __bilinear (self, im, row, col): #row, col
335 \frac{1}{1}336 Returns the value of the interpolated pixels.
337 ^{\circ} ^{\circ} ^{\circ} ^{\circ} ^{\circ} ^{\circ} ^{\circ} ^{\circ} ^{\circ} ^{\circ} ^{\circ} ^{\circ} ^{\circ} ^{\circ} ^{\circ} ^{\circ} ^{\circ} ^{\circ} ^{\circ} ^{\circ} ^{\circ} ^{\circ} ^{\circ} ^{\circ} ^{\circ} ^{\circ} ^{\circ} ^{\circ} ^{\circ} ^{\circ} ^{\circ}338 \quad # input the row and col of the interested region
339 a, b = im.shape [:2] #row col
340 row, col = np \cdot clip([row, col], [0, 0], [a-2, b-2])341 col1, row1 = int(col), int(row)
342 | col2, row2 = col1+1, row1+1
343 p1 = self. __between (im [row1, col1], row-row1, im [row2, col1])
344 p2 = self. {\scriptstyle \texttt{=} p2 = self. {\scriptstyle \texttt{=}} between (im [row1, col2], row-row1, im [row2, col2])
345 + - + + + + + + + - + + + - + + - + - + - + - + - + - + - + - + - + - + - + - + - + - + - + - + - + - + - +346 \qquad def \qquad_rotate_point (self,x1,y1,angle,xcentre,ycentre):
347 ^{\circ} ^{\circ} ^{\circ} ^{\circ} ^{\circ} ^{\circ}348 \pm Returns rotated points based on angle and centre of rotation.
349 ^{\circ} ^{\circ} ^{\circ} ^{\circ} ^{\circ} ^{\circ} ^{\circ} ^{\circ} ^{\circ} ^{\circ} ^{\circ} ^{\circ} ^{\circ} ^{\circ} ^{\circ} ^{\circ} ^{\circ} ^{\circ} ^{\circ} ^{\circ} ^{\circ} ^{\circ} ^{\circ} ^{\circ} ^{\circ} ^{\circ} ^{\circ} ^{\circ} ^{\circ} ^{\circ} ^{\circ}350 centeredx = x1 - xcentre
351 \hbox{centeredy = y1 - ycentre}352 s = np.\sin(\text{angle}/180 * np.pi)353 c = np. cos (angle/180* np. pi)
354 news1 = centeredx *c - centeredy *s +xcentre
355 newy1 = centeredx*s + centeredy *c +ycentre
356 return [newx1, newy1]
357
\frac{358}{1000} def __imcurvecorrected (self, im, rows, eqn, width):
359 \overline{\phantom{1}}360 Returns values of interpolated pixel values in im based on eqn.
361 " " " "362 pixels = np.\,\text{array} ([])
363 for height in rows:
364 normgrad = np.polyder (eqn) (height)365 inv_norm_grad = 1. / normgrad
366 | n =1.0/np \cdot sqrt(1.+inv\_norm\_grad**2)367 (c, r) = (\text{inv\_norm\_grad} * n, -1.*n)368 row = np.array ([])
369 \mid for wid in range (-width, width +1):
370 i_polated = self . __bilinear (im , height +r* wid , eqn ( height ) + c* wid )
371 row = np. append (row, np. array ([i_polated]), axis=None )
372 pixels = row if len (pixels)==0 else np. append (pixels, row, axis=0)
373 \qquad if len(im.shape)==3:
374 return pixels reshape (len (rows), width *2+1, 3)
375 else:
\frac{376}{2} return pixels reshape (len (rows), width *2+1)
377
378
379 class Clusterer:
380<sup>-</sup> """
381 Given a straighted valley, locates clusters of persistent motifs.
382
\frac{383}{201} Print functions:
384 printClasses ()
385 " """
\frac{386}{100} def __init__(self, im, window_height, window_width, num_of_class, curr_delta):
387 self. im = im
```

```
388 self.window_height = window_height # 7
389 self. window_width = window_width # 15
390 self.num_of_class = num_of_class # 7
391 self.iter_count = 0
392 \parallel #initalise the zeros / random arrays
393 self set_of_classes = np.random.rand(self.num_of_class,
\frac{394}{395} self.window_height,<br>\frac{394}{1000} self.window_width)
395 self.window_width)
396 \mid self.new_set_of_classes = self.set_of_classes * 0
397 self.roll_for_each_class = np.zeros(self.set_of_classes.shape[0])
398 self.count_addition = np \text{.zeros} (self.num_of_class)
399 self. weights = np. zeros (self. num_of_class)
400 self.curr_delta = curr_delta<br>401 self.new_delta = 0.
         self.new\_delta = 0.402 \mu\% helper classes
403 def __center_class (self, s_set_of_classes):
404 s_new_set_of_classes=np.zeros(s_set_of_classes.shape)
405 for class_index in np. arange (s_set_of_classes. shape [0]):
406 amax = s_set_of_classes [class_index].sum(axis = 1).argmax ()
407 \mid <code>unrolled = np.roll(s_set_of_classes[class_index],</code>
408 - \frac{1}{2} \frac{1}{2} \frac{1}{2} \frac{1}{2} \frac{1}{2} \frac{1}{2} \frac{1}{2} \frac{1}{2} \frac{1}{2} \frac{1}{2} \frac{1}{2} \frac{1}{2} \frac{1}{2} \frac{1}{2} \frac{1}{2} \frac{1}{2} \frac{1}{2} \frac{1}{2} \frac{1}{2} \frac{1}{2} \frac{1}{2} 409 axis = 0)
410 \vert s_new_set_of_classes [class_index]= unrolled
411 return np. copy (s_new_set_of_classes)
412 def __reorder_classes (self):
413 ^{\circ} ^{\circ} ^{\circ} ^{\circ} ^{\circ} ^{\circ}414 \vert Reorder the classes so that the max is in front.
415 \hspace{1cm} Reorder the count_addition correspondingly.
416 ^{\circ} ^{\circ} ^{\circ} ^{\circ} ^{\circ} ^{\circ}417 set_of_classes,count_addition=(self.set_of_classes,self.count_addition)
418 new_count = np.sort (count\_addition)419 new_set_of_class = set_of_classes [ count_addition . argsort ()]
420 self.set_ofclasses = np.copy(new_set_of_class[::-1])
421 self.count_addition = np \text{. copy (new_count }[::-1])422 \pm\% proper run iter
423 | def runIter (self, num):
424 for times in np. arange (num):
\begin{array}{ccc} 425 & & \text{\tt\#initialise:} \\ 426 & & \text{\tt\tt self.weights:} \end{array}426 self.weights = np.zeros(self.num_of_class)<br>427 self.new_set_of_classes = np.copy(self.set_of_classes *
          self.next\_set\_of\_classes = np.copy (self.set\_of\_classes * 0)428 \qquad #scoring function:
429 num_windows = self.im.shape [0]//self.window_height-1<br>430 for k in np.arange (num_windows):
              for k in np. arange (num_windows):
431 score = np. zeros ((len(self.set_of_classes), self.window_height))<br>432 window_arr = self.im[int(k*self.window_height):
432 window_arr = self.im[int(k*self.window_height):<br>433 int((k+1)*self.window_height
433 | int ((k+1)* self.window_height)]<br>434 | for n, class_arr in enumerate(self.set_of_classes):
434 for n, class_arr in enumerate (self.set_of_classes):<br>435 for r in mp.arange (window_arr.shape [0]):
\begin{array}{lll} 435 & \text{if} & \text{if} & \text{436 rolled_window = np.roll(window_arr ,r,axis=0)<br>437 ream var=np.mean(np.abs(class_arr-rolled_window)**2)
437 | var = np. mean (np. abs ( class_arr - rolled_window ) ** 2)<br>438 | #print (var)
438 \qquad \qquad \qquad \qquad \qquad \qquad \qquad \qquad \qquad \qquad \qquad \qquad \qquad \qquad \qquad \qquad \qquad \qquad \qquad \qquad \qquad \qquad \qquad \qquad \qquad \qquad \qquad \qquad \qquad \qquad \qquad \qquad \qquad \qquad \qquad \qquad439 | score [n, r] = np \cdot exp(-var/self.curr\_delta)440 # normalising the score :
441 | 242 | score /5 score . sum ()<br>442 | #updating clusters
442 #updating clusters<br>443 * window_arr = sel
443 window_arr = self.im[int(k*self.window_height):<br>444 int((k+1)*self.window_height
                                            int ((k+1)*self.window_height)]
445 \parallel for n, class_arr in enumerate (self.set_of_classes):
446 \mid for r in np. arange (window_arr.shape [0]):
```
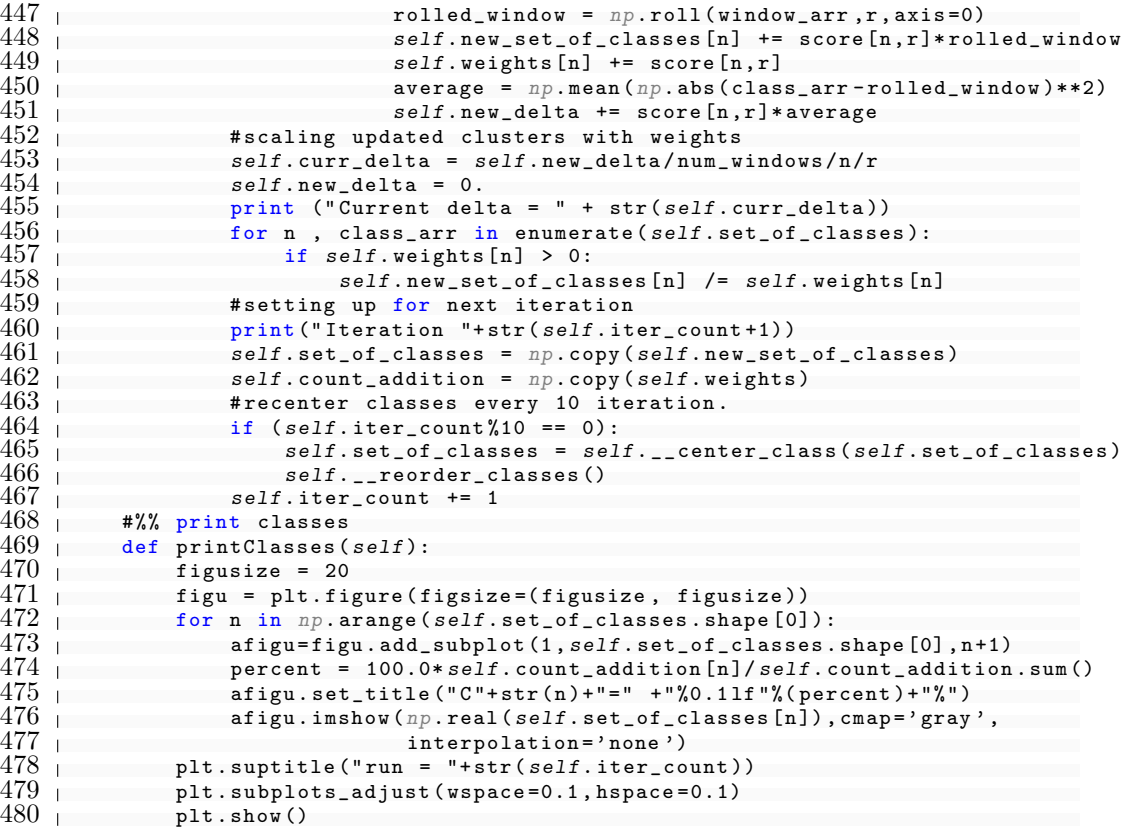